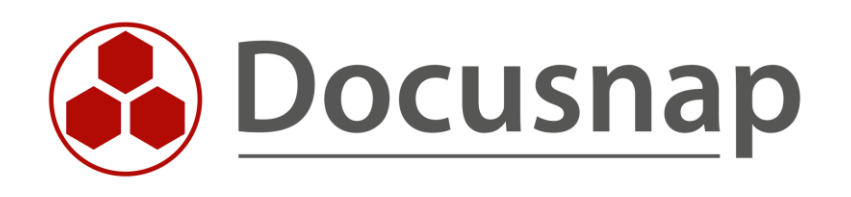

# **Zusatzprogramme (Telnet / SSH)**

*SNMP-Inventarisierung*

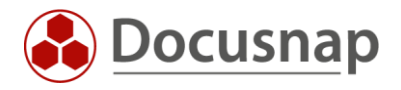

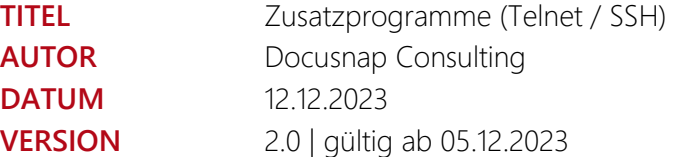

Die Weitergabe, sowie Vervielfältigung dieser Unterlage, auch von Teilen, Verwertung und Mitteilung ihres Inhaltes ist nicht gestattet, soweit nicht ausdrücklich durch die Docusnap GmbH zugestanden. Zuwiderhandlung verpflichtet zu Schadenersatz. Alle Rechte vorbehalten.

This document contains proprietary information and may not be reproduced in any form or parts whatsoever, nor may be used by or its contents divulged to third parties without written permission of Docusnap GmbH. All rights reserved.

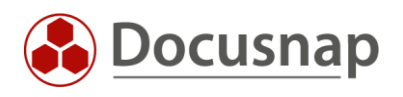

### INHALTSVERZEICHNIS

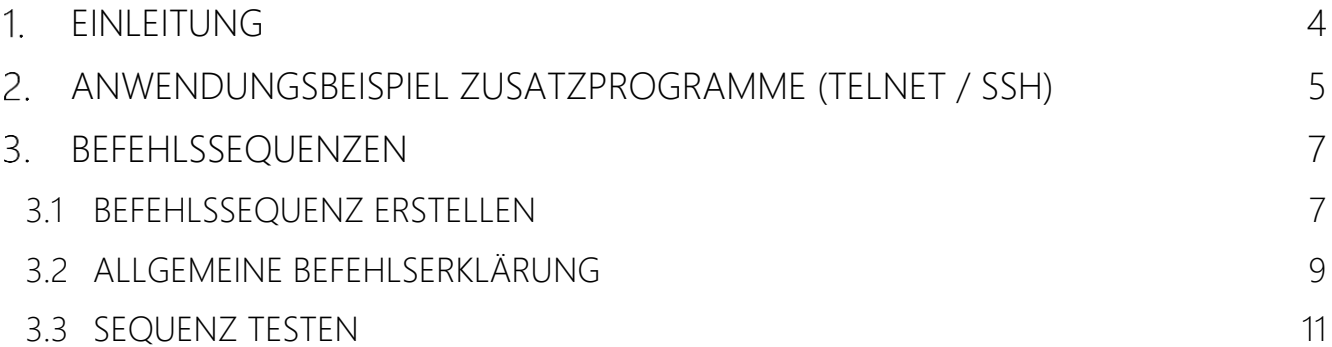

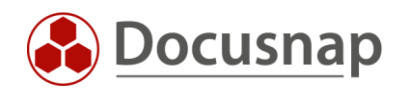

### <span id="page-3-0"></span>1. EINLEITUNG

Die Funktion Zusatzprogramme (Telnet / SSH) auslesen bietet die Möglichkeit mit zusätzlichen Befehlen Informationen von Geräten (SNMP) über Telnet oder SSH auszulesen und diese in die Dokumentation aufzunehmen. Dazu müssen sogenannte Befehlssequenzen erstellt werden, in der die ausgeführten Befehle definiert werden.

Zusätzliche Informationen können nur von Systemen ausgelesen werden, die als SNMP-Gerät inventarisiert und als Switch (SNMP-Typ 58) erkannt wurden. Von anderen Systemen, die zwar über Telnet oder SSH angesprochen werden können, steht diese Funktionalität aktuell nicht zur Verfügung! Deshalb wird im weiteren Verlauf des HowTos ausschließlich von Switchen gesprochen.

Folgende Voraussetzungen müssen erfüllt sein.

- Der Switch muss bereits als SNMP-System inventarisiert worden sein
- Der Switch muss als SNMP-Typ Switch erkannt worden sein
- Der Switch muss beim Auslesen der Konfiguration erneut als SNMP-System inventarisiert werden
- Zusatzprogramme (Telnet / SSH) im Optionen-Dialog muss aktiviert sein
- Eine Befehlssequenz muss für das entsprechende Gerät definiert worden sein

Die beschriebene Funktion ist eine "Experten-Funktion". Damit können beliebige Befehle auf den Switchen ausgeführt werden, auch solche, die nicht nur Informationen auslesen, sondern den Zustand des Switches oder bestehende Konfigurationen verändern.

Die in der Auslieferung enthaltenen Befehlssequenz dienen zur Illustration.

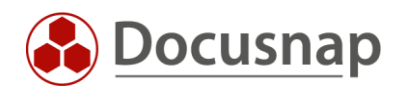

### <span id="page-4-0"></span>ANWENDUNGSBEISPIEL ZUSATZPROGRAMME (TELNET / SSH)

Im folgenden Kapitel wird das Auslesen von Zusatzprogrammen anhand eines Zyxel GS2200-8 Switches mit dem SNMP-Namen AZY081 beschrieben. Dieser wurde vorab per SNMP ausgelesen und befindet sich erfolgreich inventarisiert als Switch in der Datenbank. Eine dazugehörige Befehlssequenz befindet sich in der Datenbank. Diese wird im weiteren Verlauf genauer beschrieben.

Die Funktion Zusatzprogramme Telnet/SSH befindet sich im SNMP-Dialog. Diese Option muss zuerst im Optionen Dialog aktiviert werden.

Optionen – Inventarisierung – Zusatzprogramme Telnet / SSH

Im Anschluss ist im SNMP-Assistenten ein neuer Schritt Zusatzprogramme Telnet / SSH verfügbar.

Durch Klicken auf Hinzufügen wird ein neuer Dialog geöffnet, über den alle Systeme konfiguriert werden können, die sich innerhalb des in Schritt 3 angegebenen SNMP-Suchbereichs befinden. Systeme außerhalb dieses Bereichs werden in der Auswahl nicht angezeigt.

Innerhalb dieses Dialogs besteht die Möglichkeit, die Verbindungen für die entsprechenden Sequenzen zu prüfen und die hinterlegten Anmeldeinformationen zu speichern.

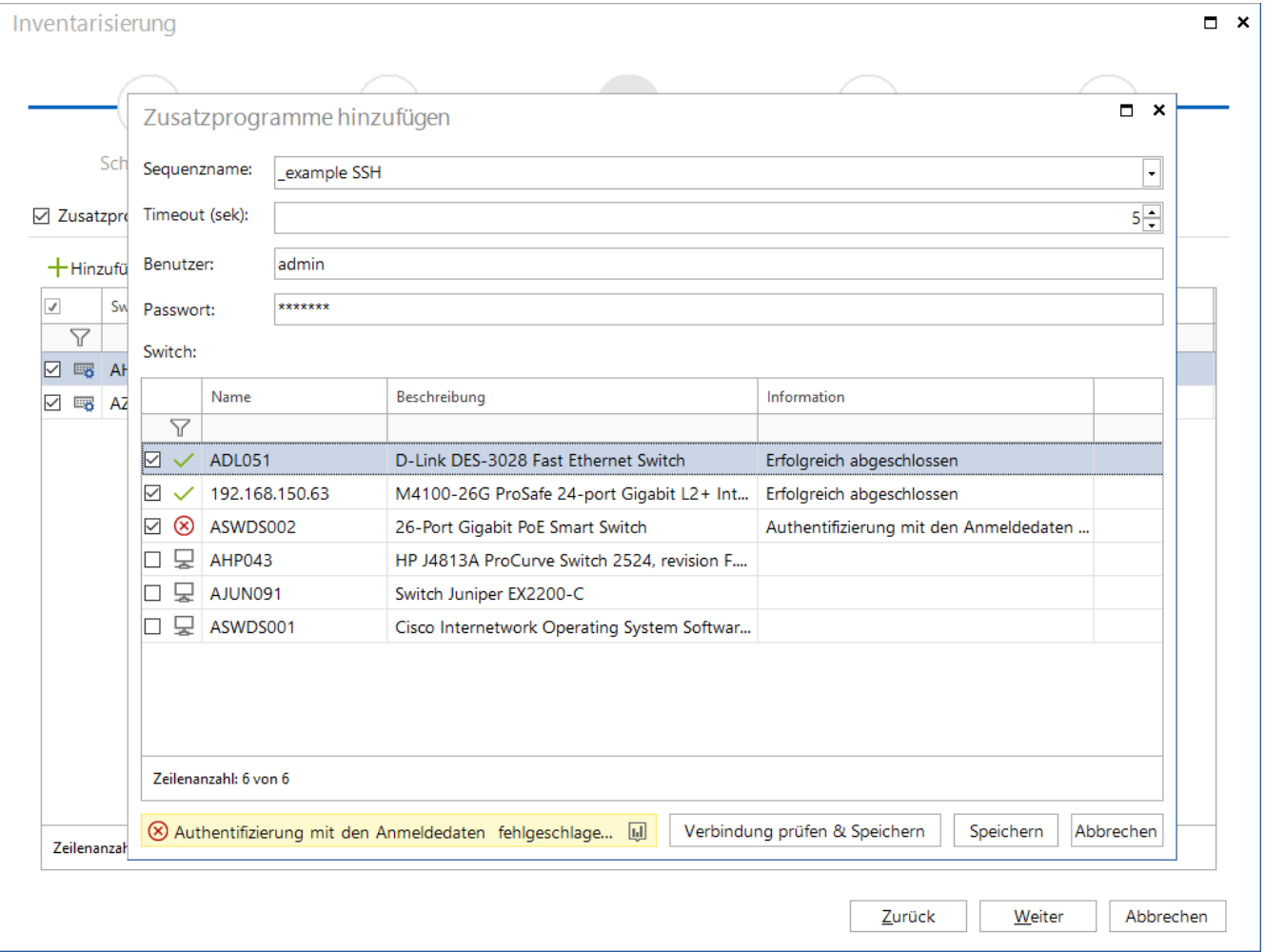

<span id="page-4-1"></span>Abbildung 1 - SNMP Dialog - Zusatzprogramme

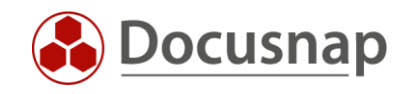

Nach erfolgreicher Inventarisierung befindet sich das Resultat der ausgewählten Befehlssequenz in der Datenbank und ist in der hierarchischen Struktur aufrufbar.

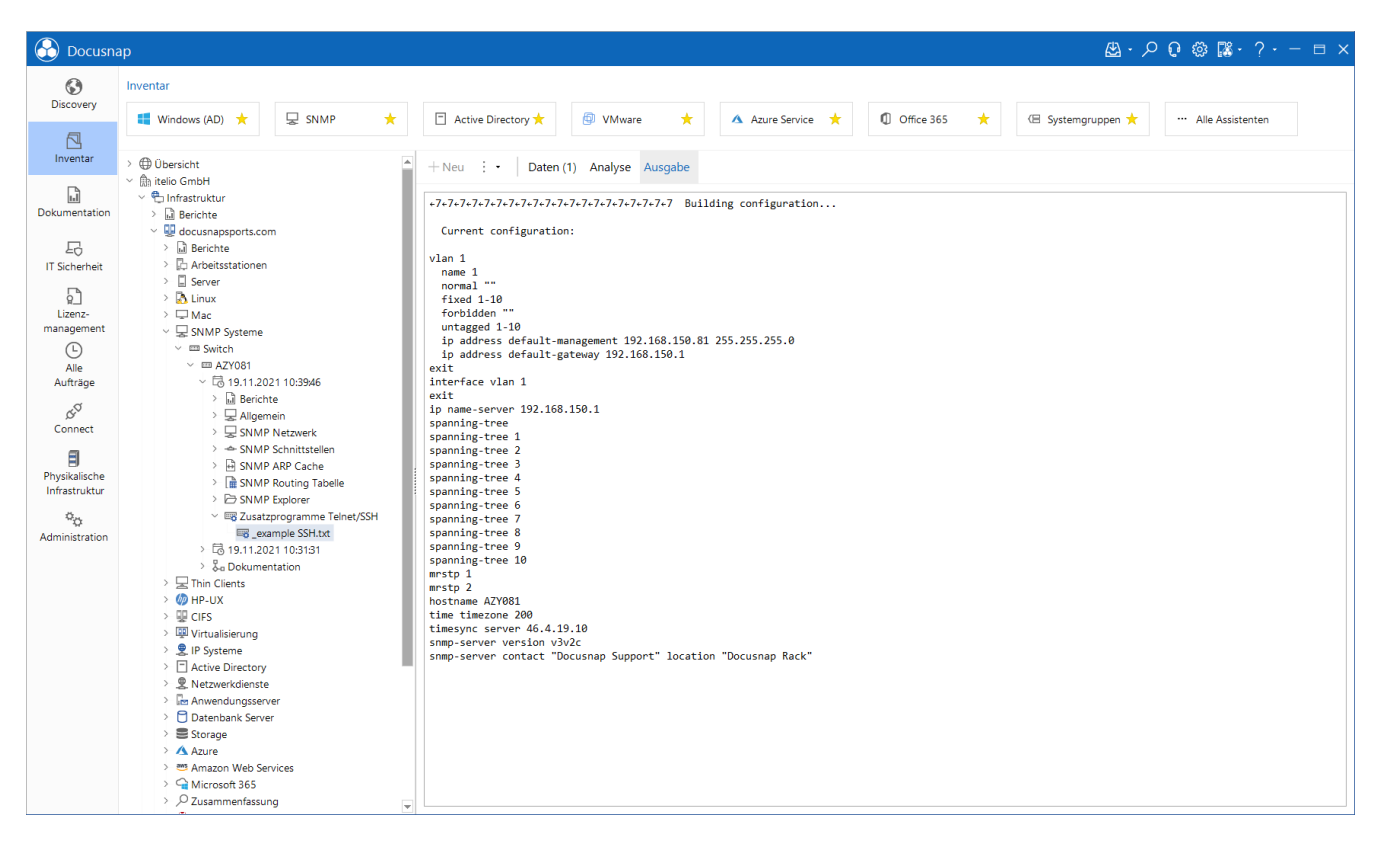

<span id="page-5-0"></span>Abbildung 2 – hierarchische Struktur - Zusatzprogramme Ausgabe

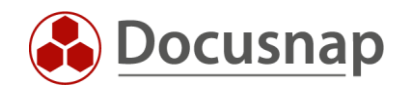

## <span id="page-6-0"></span>BEFEHLSSEQUENZEN

Befehlssequenzen beschreiben die Befehle, die über Telnet / SSH ausgeführt werden sollen. Diese können in Docusnap in der Administration erstellt und bearbeitet werden.

Docusnap – Administration – Zusatzprogramme Telnet / SSH

Docusnap liefert dabei zwei beispielhafte Befehlssequenzen für einen SSH und Telnet Zugriff mit. Diese können nicht bearbeitet, aber kopiert und somit als Vorlage verwendet werden.

### <span id="page-6-1"></span>3.1 BEFEHLSSEQUENZ ERSTELLEN

Um die Erstellung einer Befehlssequenz zu beschreiben, wurde die vorhandene \_example SSH-Sequenz dupliziert. Die folgende Abbildung zeigt die Kopie der Befehlssequenz \_example SSH.

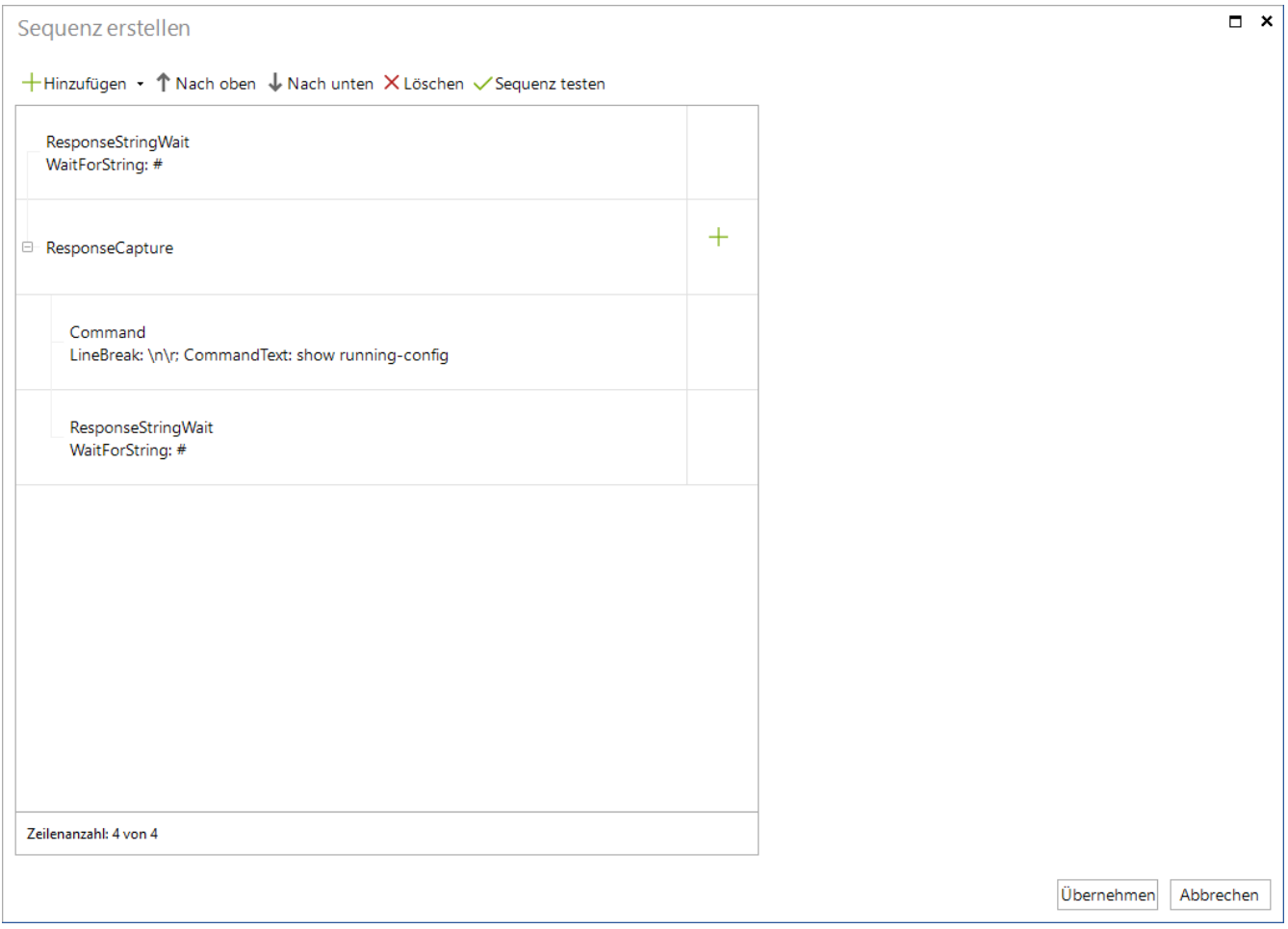

Abbildung 3 - Befehlssequenz erstellen

<span id="page-6-2"></span>Die exemplarische Befehlssequenz besteht aus den folgenden Elementen. Diese werden im weiteren Verlauf genauer erklärt.

- ResponseStringWait
- Response Capture
	- o Command
	- o ResponseStringWait

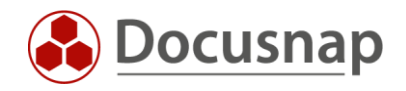

Um die Sequenz zu beschreiben, wurde parallel eine SSH-Verbindung in der CMD aufgebaut.

#### • ResponseStringWait – WaitForString #

Dieser Schritt ist erfüllt, wenn in der Konsolenausgabe ein # erscheint. Da in der Konsole der String AZY081# erscheint, ist diese Bedingung erfolgt und es wird zum zweiten Schritt übergegangen.

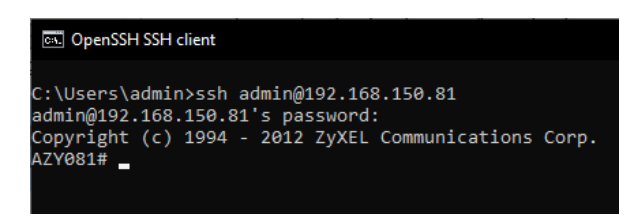

#### Abbildung 4 - WaitForString #

#### <span id="page-7-0"></span>• ResponseCapture

Dadurch wird die Konsolenaufnahme gestartet. Sämtliche Konsolenausgabe innerhalb von ResponseCapture wird später unter Zusatzinformationen angezeigt. Befehle innerhalb der ResponseCapture werden über das dazugehörige + hinzugefügt.

#### • Command

Der Befehl *show running-config* wird nun auf dem Switch ausgeführt

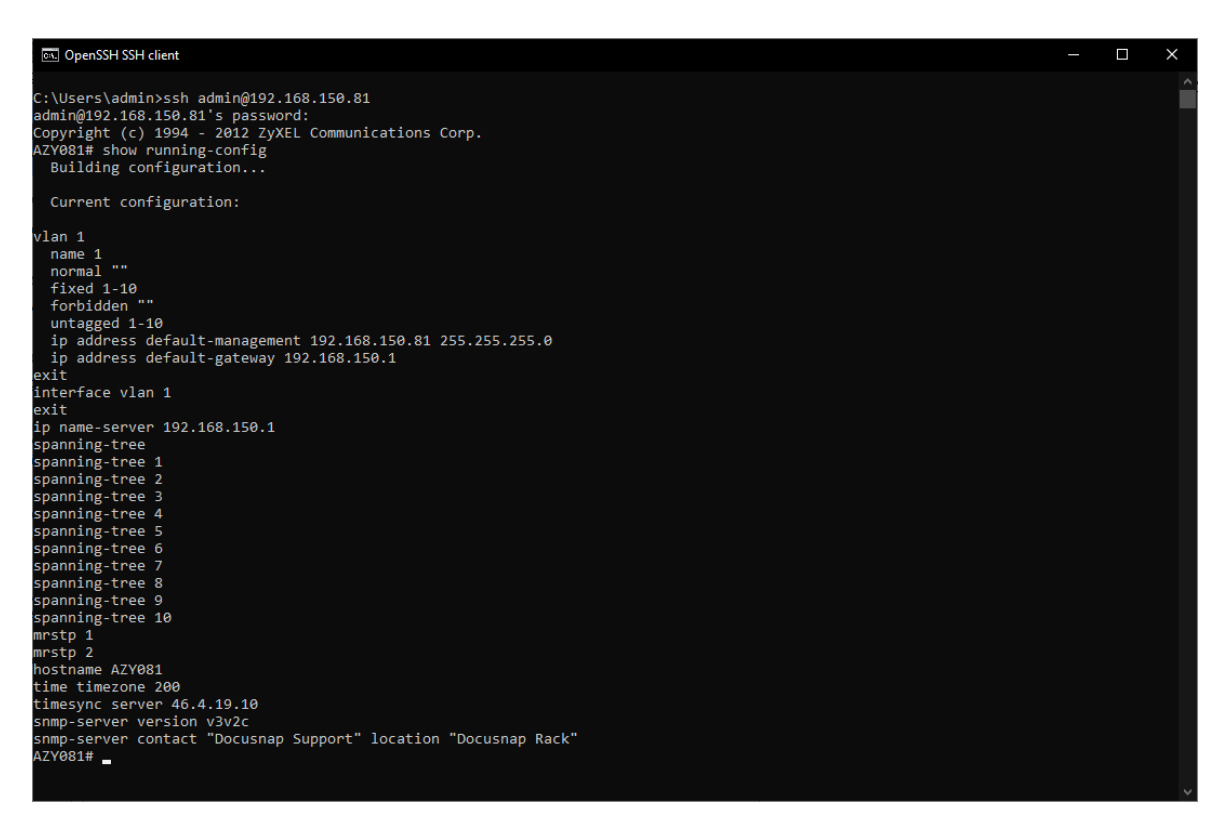

Abbildung 5 - Command - show running-config

### <span id="page-7-1"></span>• ResponseStringWait- WaitForString #

Im Anschluss wird wieder auf ein # in der Konsolenausgabe gewartet.

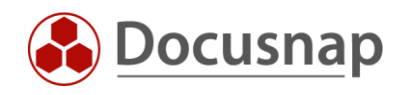

### <span id="page-8-0"></span>3.2 ALLGEMEINE BEFEHLSERKLÄRUNG

Die folgenden Befehle stehen für die Erstellung einer Sequenz zur Auswahl

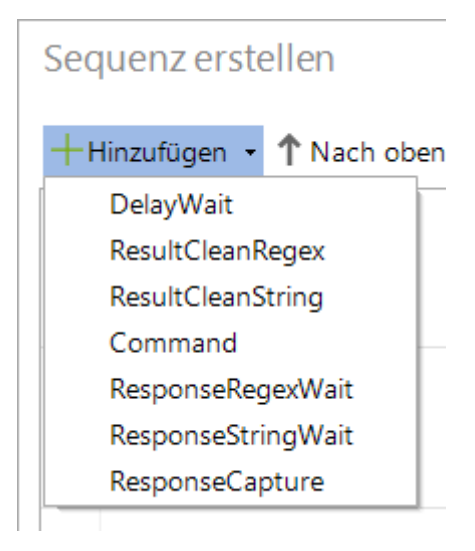

Abbildung 6 - Befehle hinzufügen

### <span id="page-8-1"></span>• DelayWait

Erzeugt eine Verzögerung, um bei Bedarf die Ausführung des nächsten Schrittes zu verzögern. Diese Verzögerung wird in Millisekunden angegeben.

### • ResponseRegexWait

Wartet, bis der definierte Parameter in der Konsole angezeigt wird. Der Parameter für das Erwarten einer # wird in einem regulären Ausdruck wie folgt definiert: WaitForPattern:.\*#\s\$

### • ResponseStringWait

Wartet, bis der definierte Parameter in der Konsole angezeigt wird. Der Parameter für das Erwarten einer # wird wie folgt definiert:

WaitForString:.#

Es empfiehlt sich zwischen den einzelnen Befehlen eine ResponseRegexWait oder ResponseStringWait Überprüfung einzubauen, um die Stabilität zu erhöhen.

### • Command

Dadurch wird auf dem Zielsystem ein Befehl ausgeführt wie z.B. *show running-config.* Es werden aber nicht nur Befehle ausgeführt, die eine Rückgabe liefern, sondern eine erforderliche Eingabe umsetzen. Muss in der Konsole z.B. ein "any key" übergeben werden, kann das damit erfolgen. Deshalb sollten die Befehle zuvor in der Konsole durchgespielt werden.

### • ResponseCapture

Der Befehl startet die Aufzeichnung der Konsolenausgabe. Die zuvor erstellen Befehle sind im Docusnap-Output nicht vorhanden. Die darauffolgenden Befehle müssen als Subsequenz mit Hilfe des + angelegt werden. Als Abschlussbefehl wird empfohlen auf einen Konsolenprompt zu prüfen.

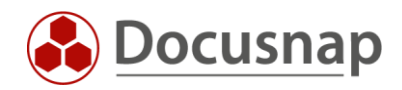

Die folgenden Befehle müssen innerhalb eines ResponseCaptures ausgeführt werden.

• ResultCleanRegex

Der Befehl identifiziert einen String mithilfe eines regulären Ausdrucks und ersetzt diesen. Sollen z.B. sämtliche Zeichen nach dem String Passwort mit \*\*\*\*\*\*\* ersetzt werden muss folgender Ausdruck gewählt werden

RegexPattern: Passwort\s.\* ReplaceWith: \*\*\*\*\*\*\*\*

### • ResultCleanString

Der Befehl findet einen String und ersetzt diesen. Die folgenden Parameter müssen übergeben werden, um z.B. den String "Community Geheim#2021" mit "Community \*\*\*\*\*\*" zu ersetzen. Find: Community Geheim#2021 Replace: Community \*\*\*\*\*\*\*\*\*

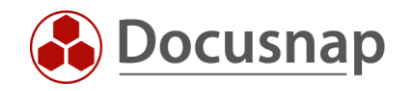

### <span id="page-10-0"></span>3.3 SEQUENZ TESTEN

Um die Erstellung einer Befehlssequenz zu erleichtern, kann diese direkt getestet werden. Somit muss nicht bei jeder Änderung der Sequenz eine neue Inventarisierung durchgeführt werden, um diese zu testen.

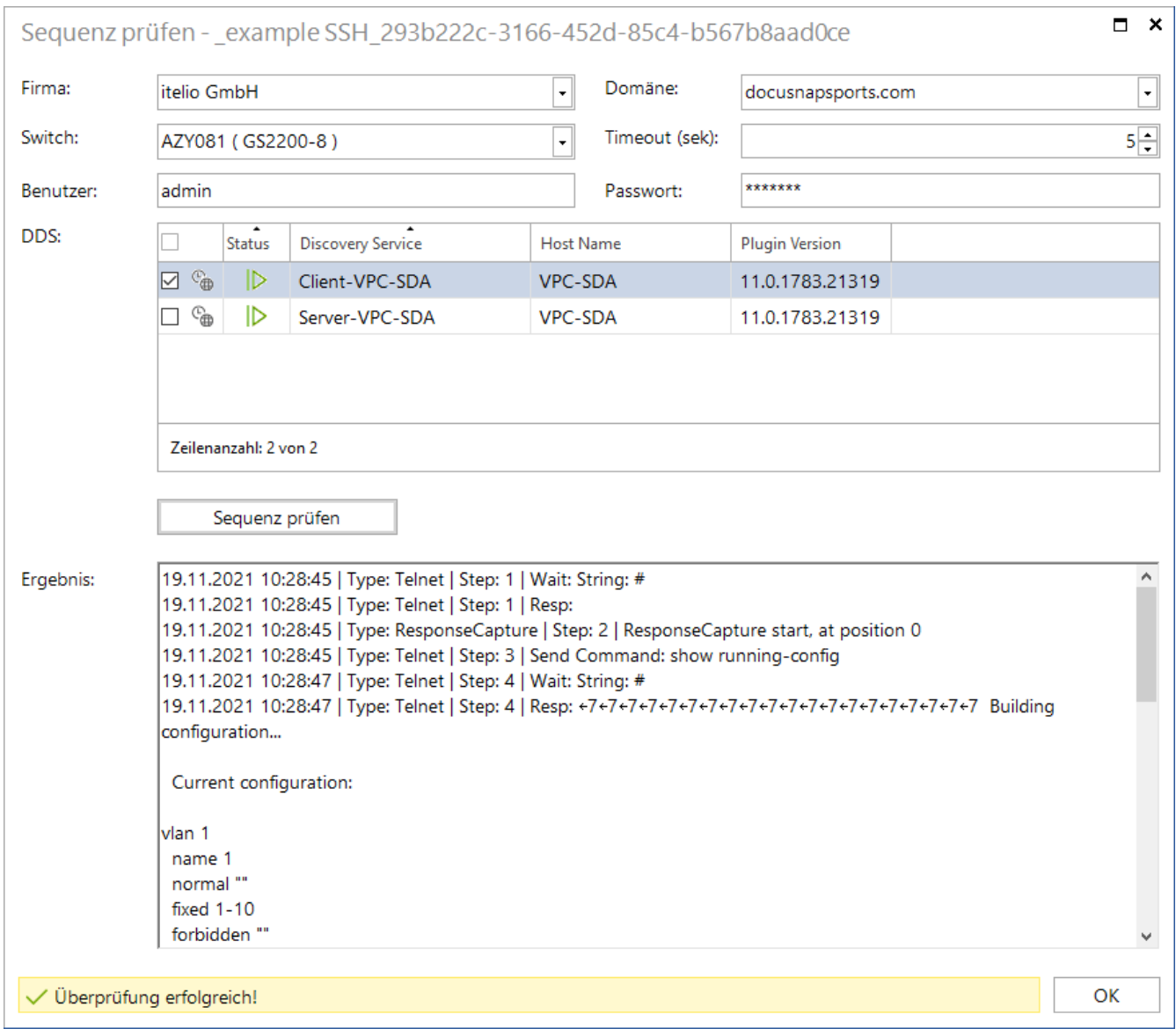

<span id="page-10-1"></span>Abbildung 7 - Befehlssequenz testen

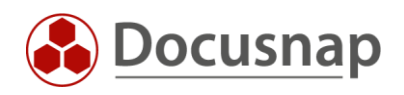

### ABBILDUNGSVERZEICHNIS

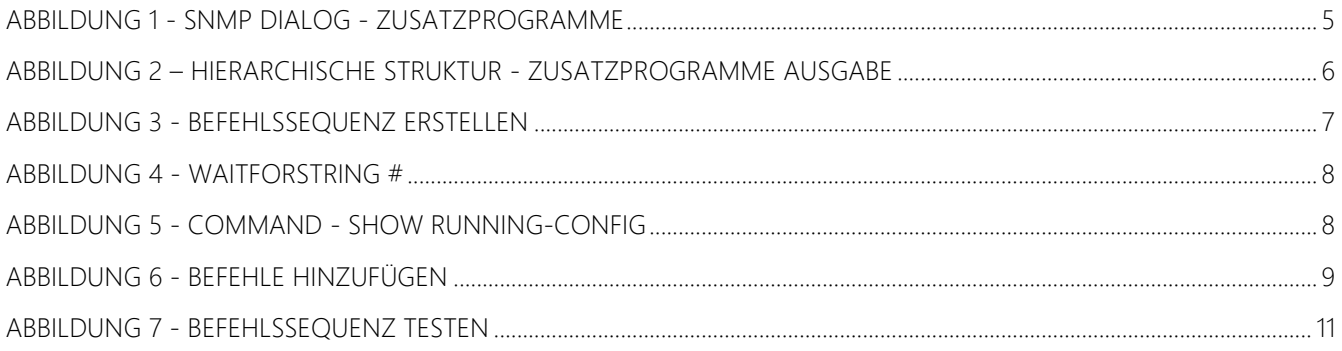

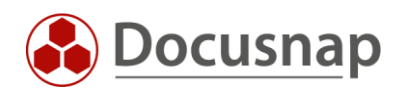

### VERSIONSHISTORIE

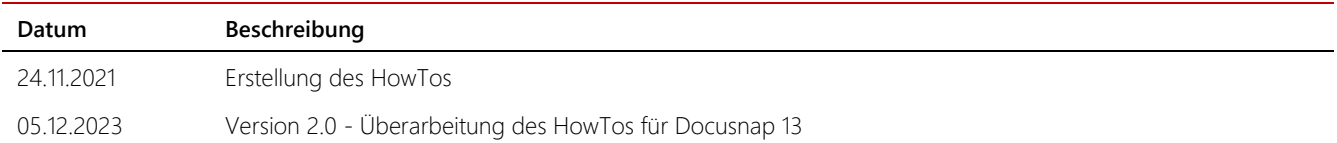

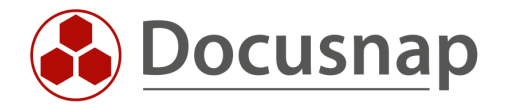

support@docusnap.com | www.docusnap.com/support © Docusnap GmbH - www.docusnap.com